## **Инструкция по размещению отзыва на сайте bus.gov.ru**

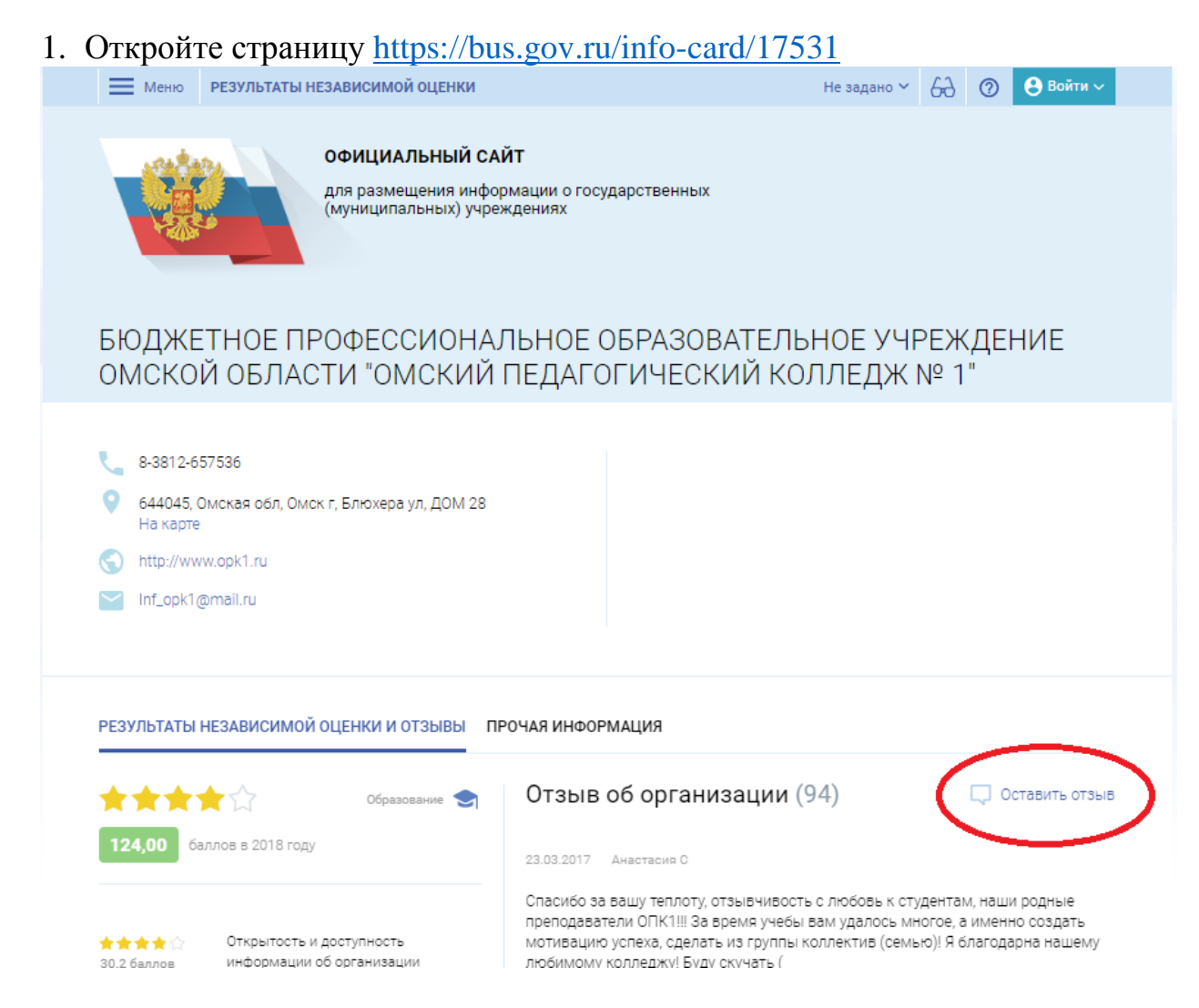

2. Нажмите кнопку «Оставит отзыв». Система попросит войти, используя регистрационную запись на Едином портале Гос. Услуг. Вы нажимаете «Войти» и выбираете «Госуслуги».

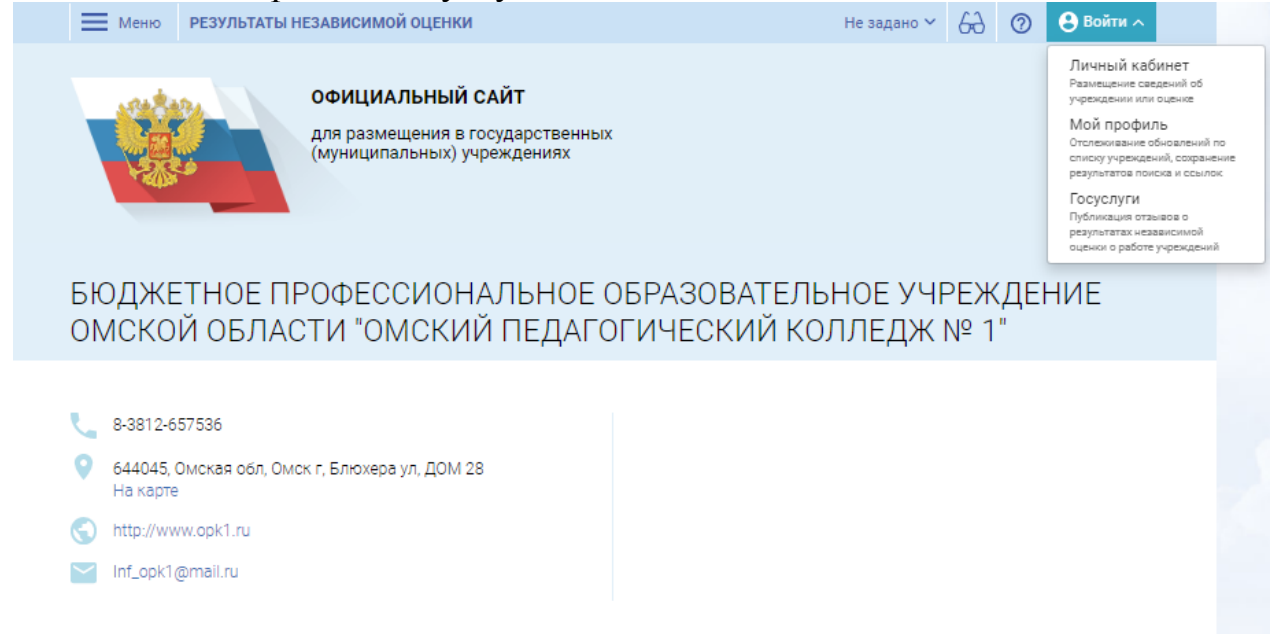

3. На следующей странице вы вводите учетные данные для портала «Госуслуги» и автоматически Вы авторизованы. Нажмите на

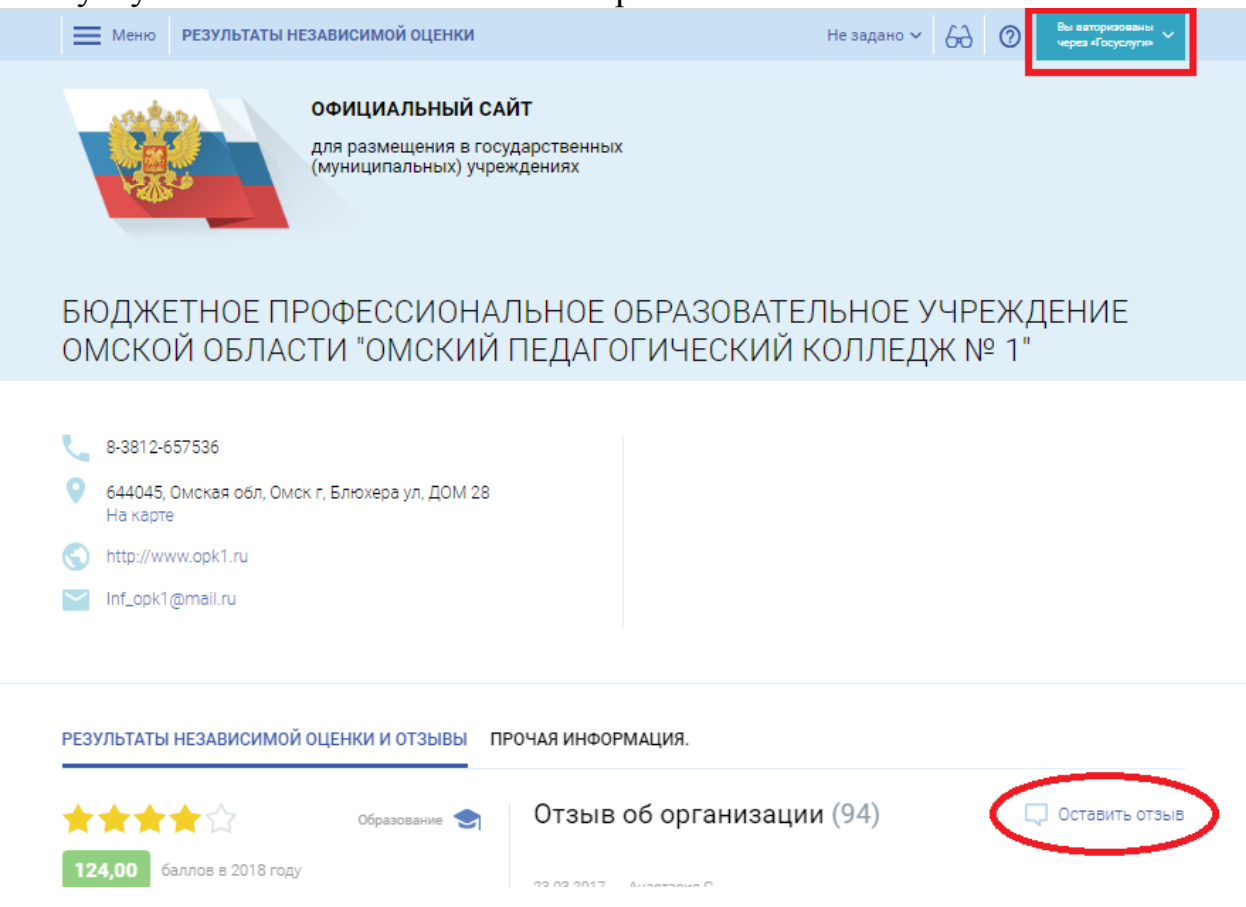

4. Вы нажимаете «Оставить отзыв». Система предложит ознакомиться с Политикой формирования отзывов на официальном сайте для размещения информации о государственных и муниципальных учреждениях в информационно-телекоммуникационной сети «Интернет» [www.bus.gov.ru.](http://www.bus.gov.ru/) Поставить знак согласия и нажмите «Оставить отзыв».

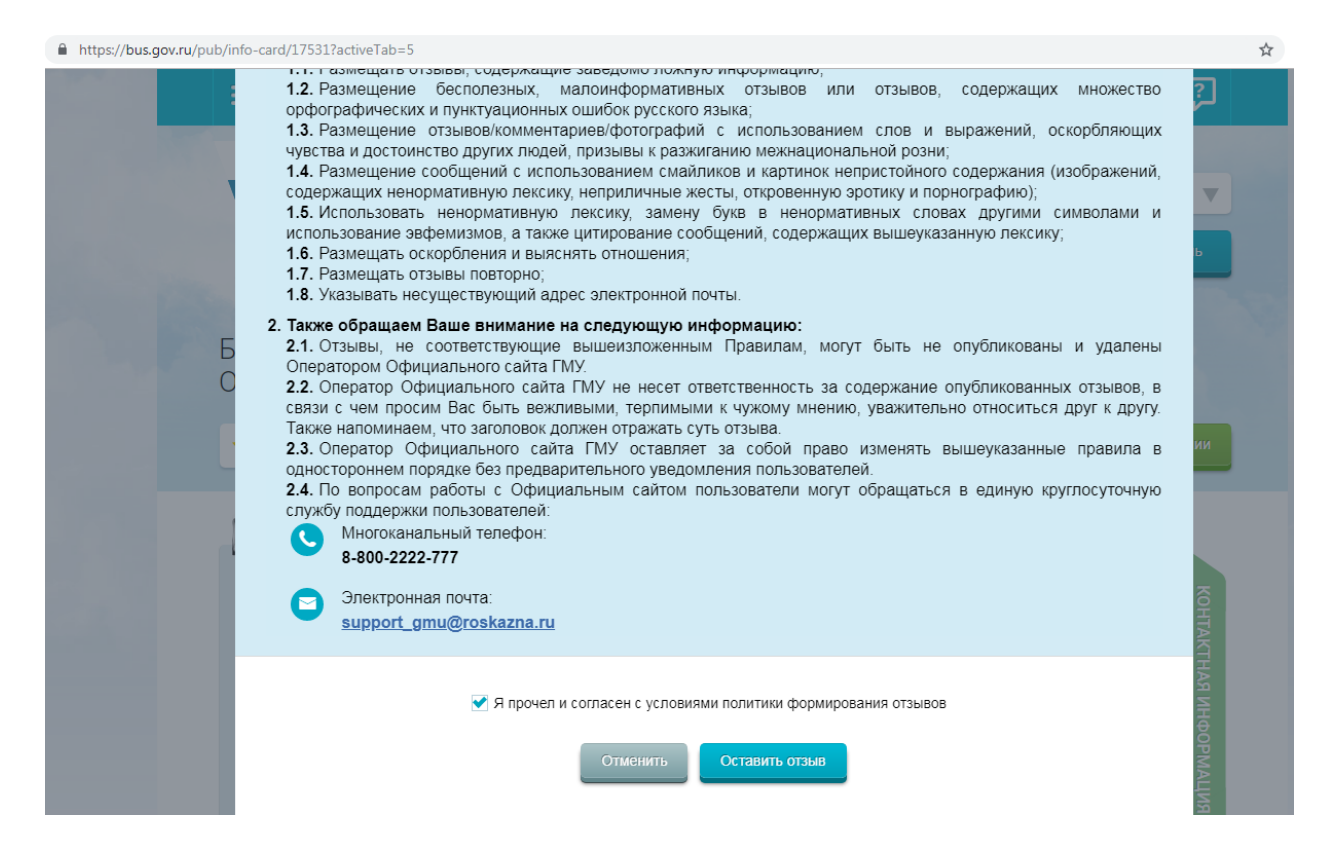

## 5. Откроется диалоговое окно, в котором необходимо написать отзыв

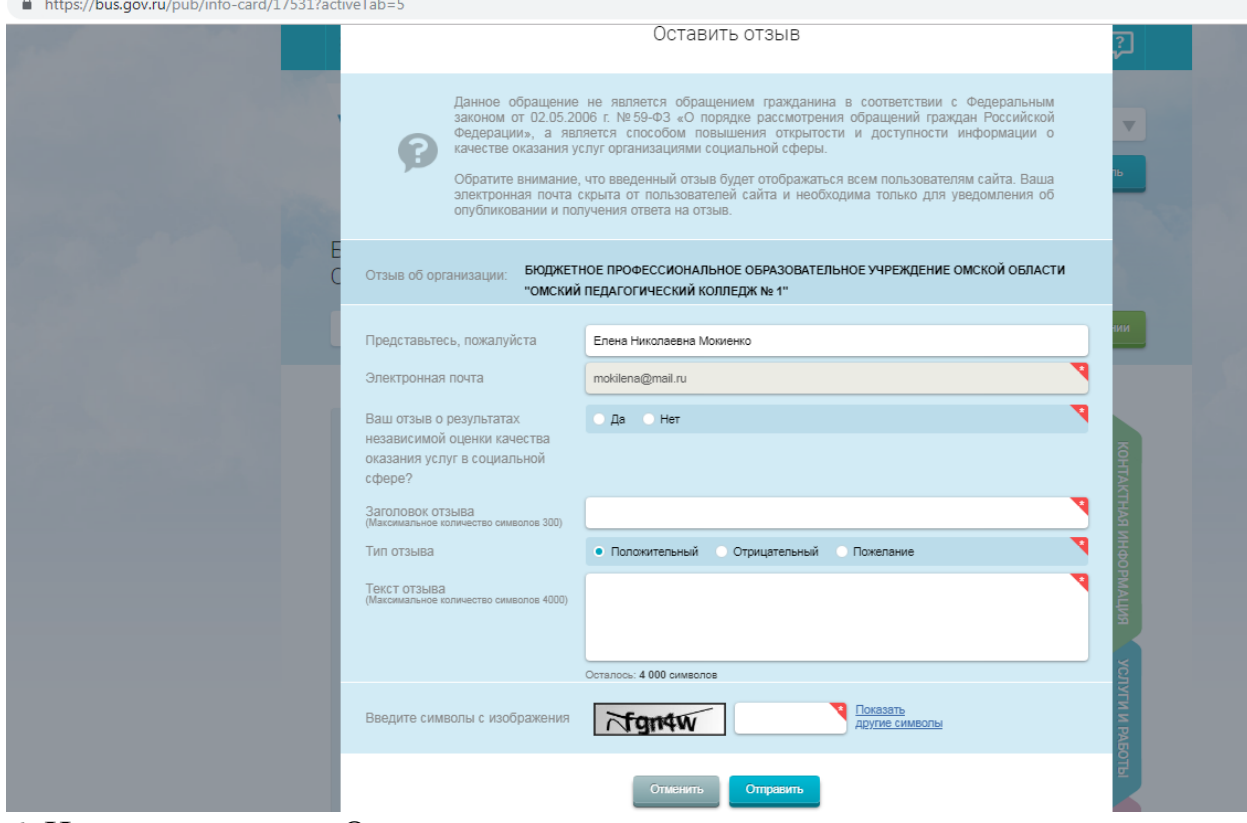

- 6. Нажмите кнопку «Оправить»
- 7. Спасибо за участие!!!!